# Aastra 6730i 取扱説明書 ver 2.0.0

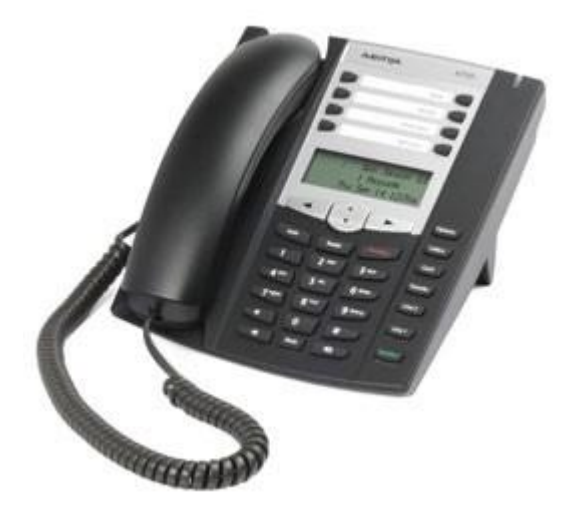

このたびは、Aastra 6730iをお買い上げいただき誠にありがとうございます。 ご使用の前には、本書を必ずお読みください。お読みになった後は、いつでも見られるところに必ず保管してください。 下記の製品が全て入っていることをご確認ください。

- Aastra 6730i本体
- • AC アダプタ
- • 受話器
- •

•

•

•

- • カールコード
- • イーサネットケーブル
- CD-ROM
- •
- • 取扱説明書

#### ■ 免責 事項

- 機能・仕様については予告なく変更する事があります。
- お客様及び当社のネットワーク環境により、ノイズ・音の途切れ・不通などの現象が起こる事があります。また、通話品質の保証はいたしません。
- 個人の聴力により通話品質に差が生じた場合について、当社は一切の責任を負いません。
- 日本国外でのご使用に際する障害について、当社は一切の責任を負いません。
- Aastra 6730iは定期的なサーバメンテナンスを行うため、事前の告知なく一時的にサービスが停止する場合があります。
- 商品の故障、誤動作などの要因で電話が使えなかった事による付随的障害については、当社は一切その責任を負いません。

#### ■ お手入れ

柔らかい乾いた布で拭いてください。ぬれた雑巾は使用しないでください。ベンジン・シンナーなどの揮発性の薬品は本体を傷めますので、使用しな いでくださ い。科学雑巾をご使用になる時は、科学雑巾に添付の注意書をよくお読みください。

## ●接続方法

1. 本体と受話器を受話器コードでつなげる

2. イーサネットケーブルを本体後側の「LAN」とブロードバンドルーターに差し込む

3. プラグパーツをACアダプタに取り付け、コンセントに差し込む

4. ACアダプタを本体に差し込む

※ 接続の順番は必ず守ってください。ケーブル、アダプタは確実に差し込んでください。 接続してから通話ができるまでには数分かかりますので、 しばらくお待ちください。

※ 必ずAastra 6730i本体後側の「LAN」に、ルーターからのイーサネットケーブルを接続します。

#### ●Aastra 6730i とは

Aastra 6730i とは、弊社サービスにてお使いいただける電話機です。一般加入電話としてはご利用できません。本製品をご利用いただくためには、イ ンター ネットサービスプロバイダに加入しておくことが必要です。ご利用のモデムにブロードバンドルーター機能がない方は、別途ブロードバンドル ーターが必要と なります。

① Navigation key

ディスプレイメニュー内のカーソルを移動させることが出来ます。

② Hold key スピーカーホンの際に発信します。

③ Goodbye key スピーカーホンの際に終話しま す。 ディスプレイメニューをキャンセルする際に使用します。

④ Volume control key 各種ボリュームの調節をします。

⑤ Mute 保留にする際に使用します。

⑥ Speaker keyf スピーカーホンのon/offをします。

⑦Line/Call Appearance keys 電話機の内線チャンネル。使用中に点灯します。

⑧Transfer key 電話機の機能として、転送をすることが出来ます。※弊社サービスでの使用は推奨いたしておりません。

⑨Conference key 電話機の機能として、今の通話に第三者を参加させることが出来ます。※弊社サービスでの使用は推奨いたしておりません。

⑩Callers List key 着信履歴を表示します。最大200件まで表示可能です。

⑪Options key 設定の変更確認等に使用します。

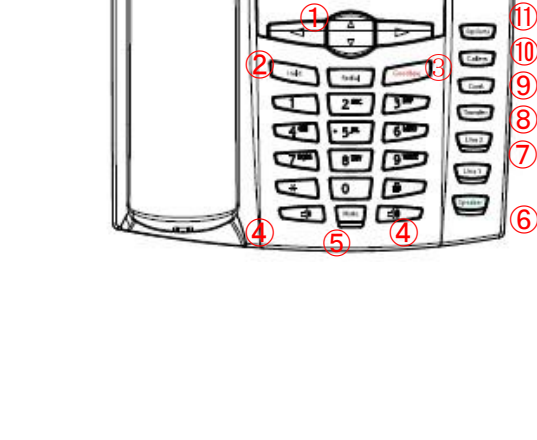

⑫

œ

Ō

P

Ō

Cales,

Ū

o

O

ō

ō

設定画面より、機能を割り当てることが出来ます。 ※ 詳細は本説明書内の「ボタンの割り当て設定」をご参照下さい。

●基本設定

① Aastra 6730i 本体の IP アドレスを確認する。

本体の「option key」を押すと、ディスプレイにメニューが表示されます。↑↓にて「Phone Status」と表示させ、→(Enter)を押します。「IP&MAC Addresses」 の表 示になりますので、→(Enter)を押します。 ② web ブラウザから、設定ページを開く。

Aastra 6730i と同じネットワークに接続された PC から、インターネットエクスプローラー等の web ブラウザを起動し、先ほど確認した IP アドレスを、 以下のように打ち込みます。

http://(IP アドレス)/ 例:192.168.001.002だったら、<http://192.168.1.2/>

③ 下記画面が表示されますので、ユーザー名、パスワードを入力し、OKをクリックします。

(初期ユーザー名は「admin」パスワードは「22222」になります。)

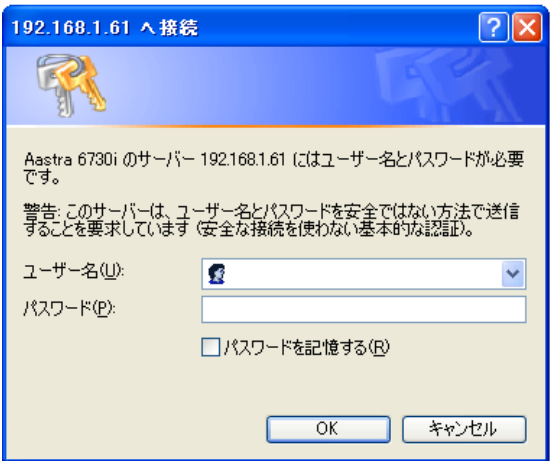

※不正ログインを防止するため、必ず任意のパスワードに変更して下さい。 変更方法が不明な場合、サポートまでお問い合わせください。

④設定画面がwebブラウザに表示されますので、左メニューより「Line 1」をクリックし、以下のように設定します。

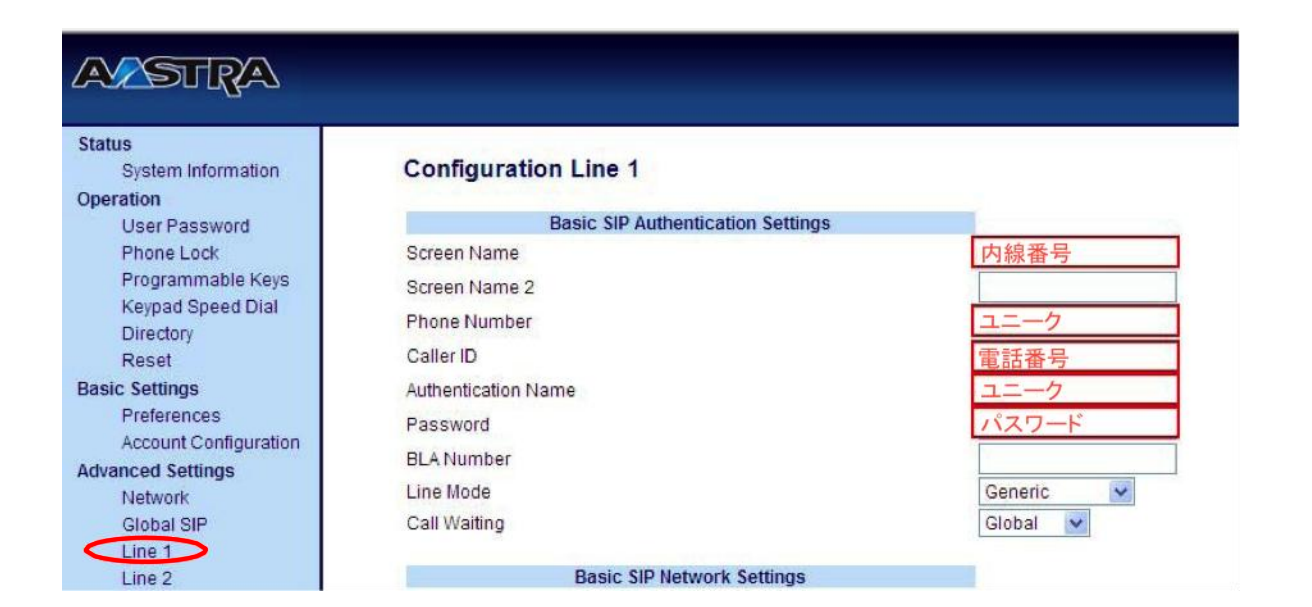

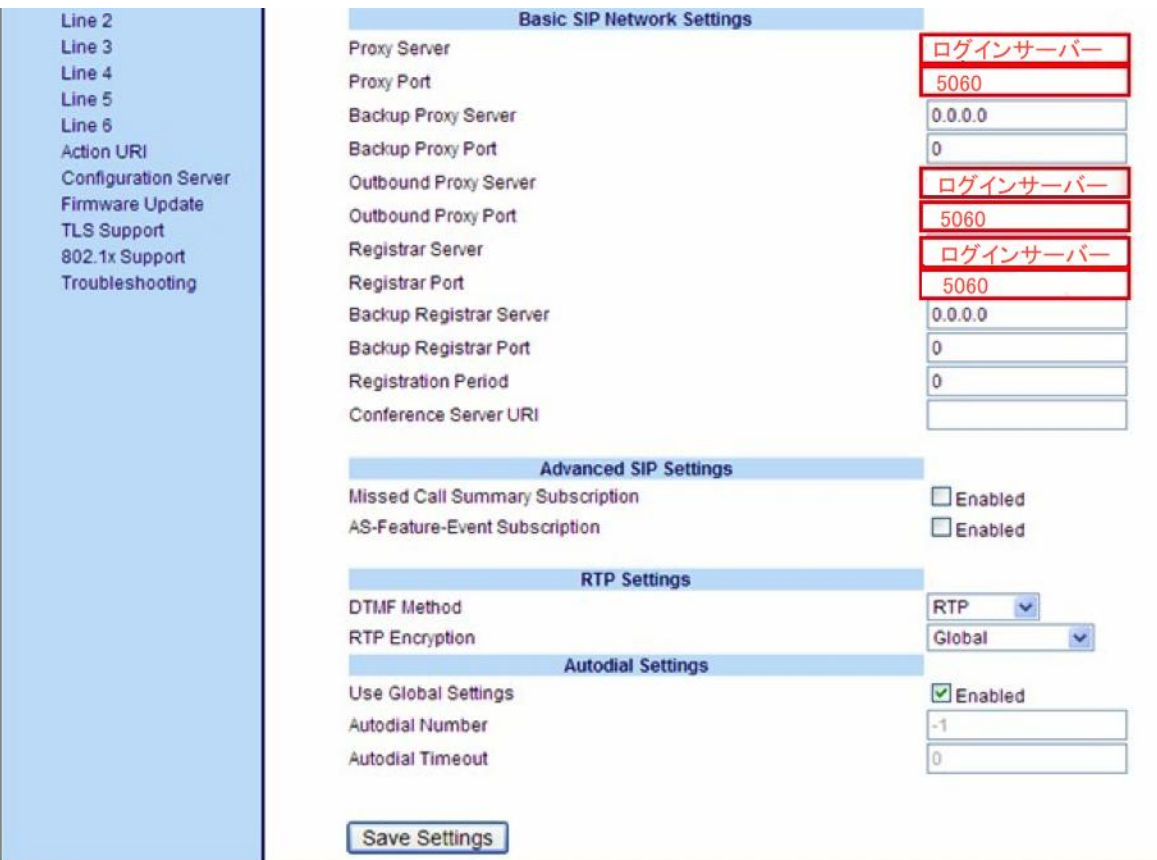

⑤Screen Name :

ディスプレイに表示させる内線番号を入力します。例)200 ※任意ですので内線番号でなくても結構です。

⑥Phone Number :

ユニーク(10桁の数字)を入力します。

⑦Caller ID :

電話番号を入力します。

⑧Authentication Name

ユニーク(10桁の数字)を入力します。

⑨Password :

```
登録時にメールでお伝えしたパスワードを入力します。
もし、マイページ内「ユニーク管理ページ」にてパスワードの変更を行った場合は、その変更したパスワードを入力します。
```
⑩Proxy Server : & Outbound Proxy Server : & Registrar Server :

ログインサーバーを入力します。

⑪Proxy Port :&Outbound Proxy Port :

5060を入力します

### ●日付時刻の設定

#### ※ web 設定ページと電話機の両方の設定が必要です。

①webブラウザからの設定。

#### 左メニューより「 Preferences 」を選択

Time and Date Settingの該当箇所に「ntp.jst.mfeed.ad.jp」を入力します。

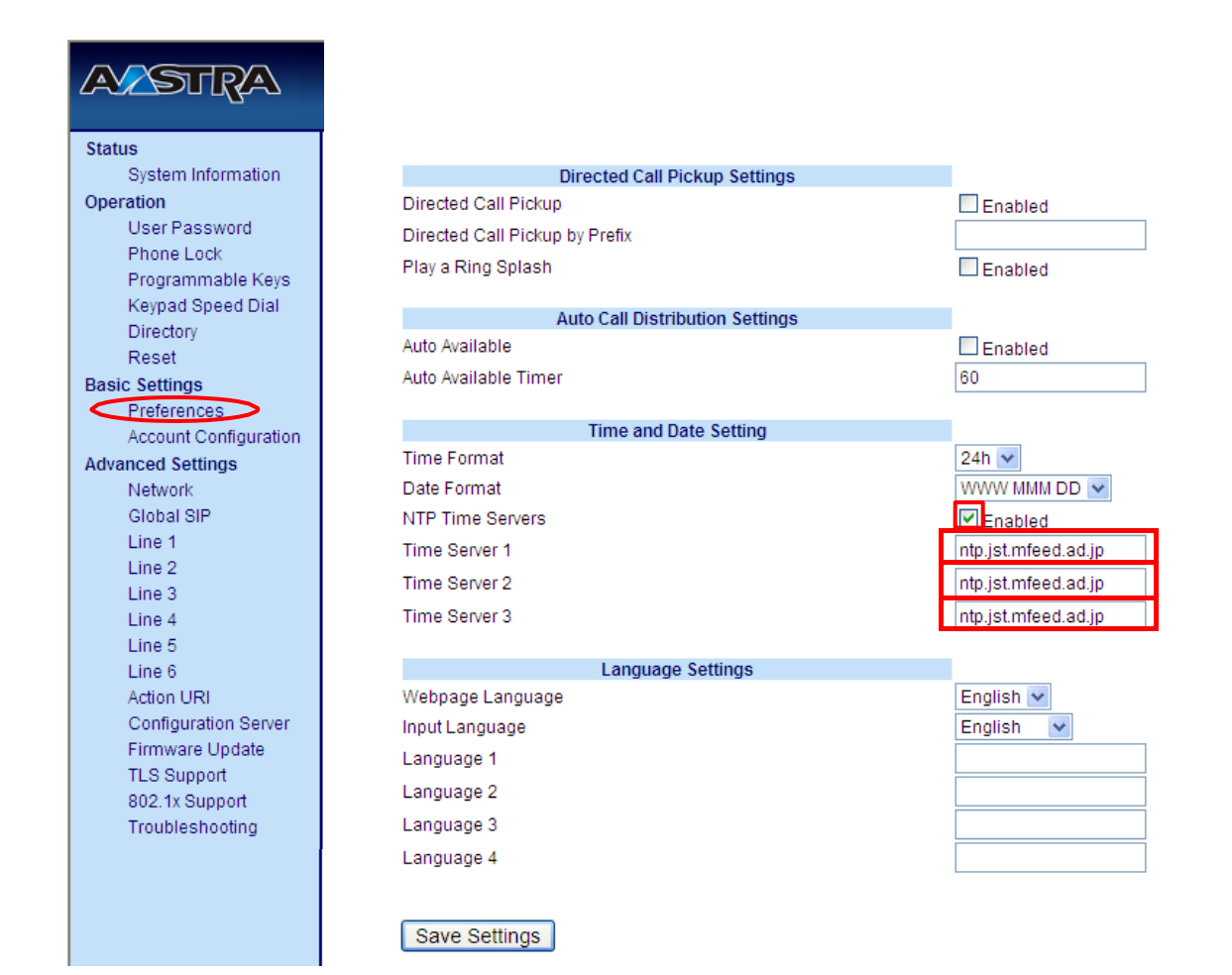

#### ②電話機から設定

Option ボタンを押し、↑↓で下記のとおり選択する。

「2 Preferences」→「6 Time and Date」→「1 Time Zone」→Country Code:JP→Tokyo →(set)

Country Code:JPを電話機から入力してください。

# ●ボタンの割り当て設定

短縮ダイヤルでPick転送を設定する。

左メニューより「 Programmable Keys 」を選択

Type 行のプルダウンからSpeeddialを選択

Value 行に「 \*8 」#9 」を入力する。

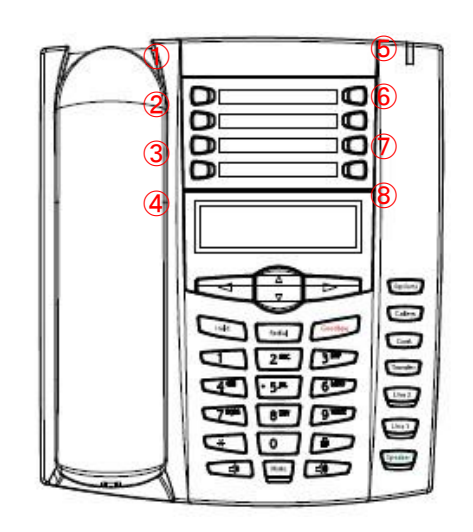

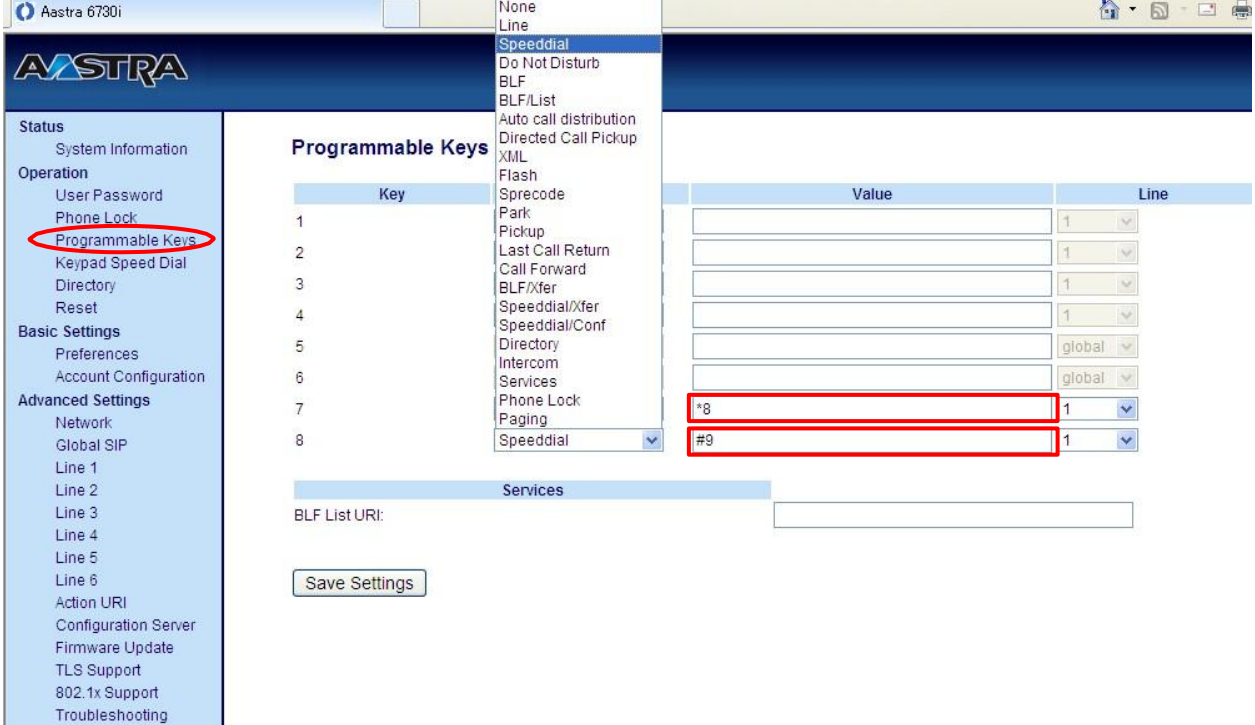

## 安全にお使いいただくために

本書では、製品を安全にお使いいただくための注意事項を次のように記載しています。 注意事項を守っていただけない場合、どの程度の影響があるかを表しています。

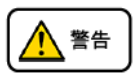

この表示の注意事項を無視して誤った取扱をすると、人が死亡または重傷を負う可能性が想定される内容を示しています。

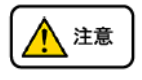

この表示の注意事項を無視して誤った取扱をすると、人が障害を負う可能性が想定される内容を示しています。

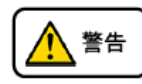

煙が出たり、変なにおいがするときは電話機コードを抜く  $\mathcal{Q}$ そのまま使用すると、火災や事故の原因となります。お買い上げの販売店に修理を依頼してください。  $\frac{\mathfrak{G}}{\mathbb{S}}$ 分解・改造しない 火災・感電・故障の原因となります。 開口部から金属類を差し込んだり、落とし込んだりしない 万一、入った時は電話機のコードを抜いて販売店にご連絡ください。そのまま使用すると火災・感電・故障の原因となります。  $\infty$ 内部に水や異物を入れない 水や異物を入れると、火災・感電の原因となります。 万一、水や異物が入った時は、電話機のコードを抜き、販売店に連絡してください。  $\mathcal{Q}$ 故障や異常状態のまま使用しない 火災・感電の原因となります。  $\bigcirc$ 雷が発生したときは、本機に触れない 感電の原因となります。 風呂やシャワー室では使用しない  $\color{red} \heartsuit$ 火災・感電・故障の原因となります。 本機の上や近くには水などの入った容器や小さな金属物を置かない  $\mathbb S$ こぼれたり、中に入ったりすると火災・感電・故障の原因となります。  $\mathbin{\mathbb{S}}$ 水などで濡らさない 本機は生活防水タイプではありません。万一、内部に水などが入った時は電話機のコードを抜いて販売店にご連絡ください。 そのまま使用すると火災・感電・故障の原因となります。

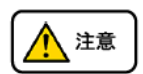

調理台や加湿器のそばなど、油煙や湯気があたるところに置かない 火災・感電・故障の原因となることがあります。 直射日光の当たるところに置かない 内部の温度が上がり、火災の原因となることがあります。 湿気やほこりの多いところに置かない 火災・感電・故障の原因となることがあります。 極端に寒いところや急激な温度変化のあるところに置かない 故障の原因となることがあります。 不安定な場所や振動の多いところに置かない 落ちたり、倒れたりすると、けが・故障の原因となることがあります。 受話器の受話部に吸着物がないか確認してから使う 受話器の受話部の磁石に、画鋲やピン、ホチキスなどの金属が付着し、思わぬけがをすることがあります。

# 故障かな?と思ったら

修理・交換を依頼する前にもう一度下記の表をご確認ください。 それでも具合の悪いときは、サポートまで、お問い合わせください。

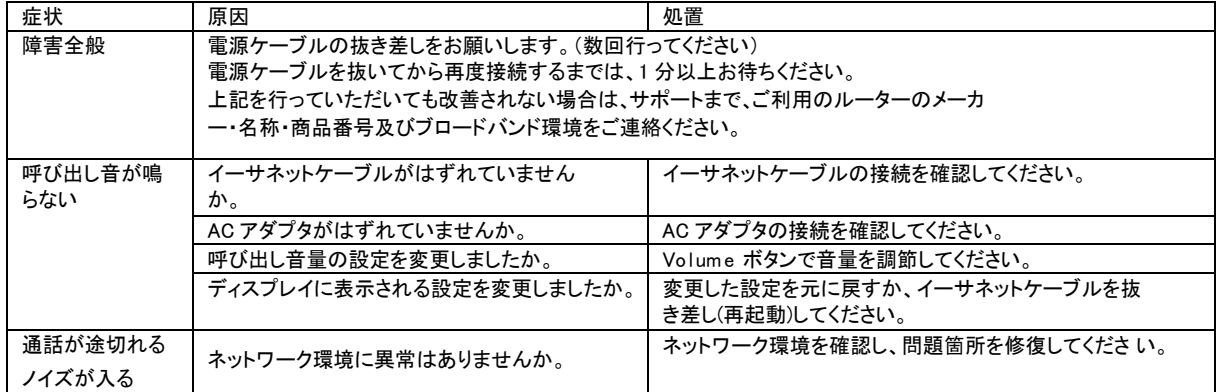

#### 機能・設定に関する詳細及び FAQ は、ウェブサイトでご確認ください。

<http://www.adcloudpbx.com/support/manual.html>

お問合せはメール及びお電話にて受け付けております。 mail to: sup@adcloudpbx.com 電話番号:050-3163-8460 平日 10:00~19:00